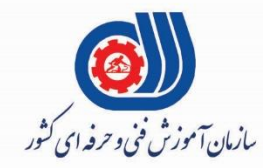

(ران)<br>مجموری اسلامی ایران وزارت تعاون، کارور فاه احتآعی

معاونت پژوهش، برنامه ریزی و سنجش مهارت دفتر سنجش مهارت و صلاحیت حرفه ای

مون سنجش عملکردی پرو<br>(آذمون عملی بابانی مل م<br>م مة<br>من "<br>|<br>| ن .<br>.<br>.

# كروه فناوري اطلاعات

نام استاندارد: گروه شغلي خدمات

#### **کد پروژه : 97/732120530140001/005**

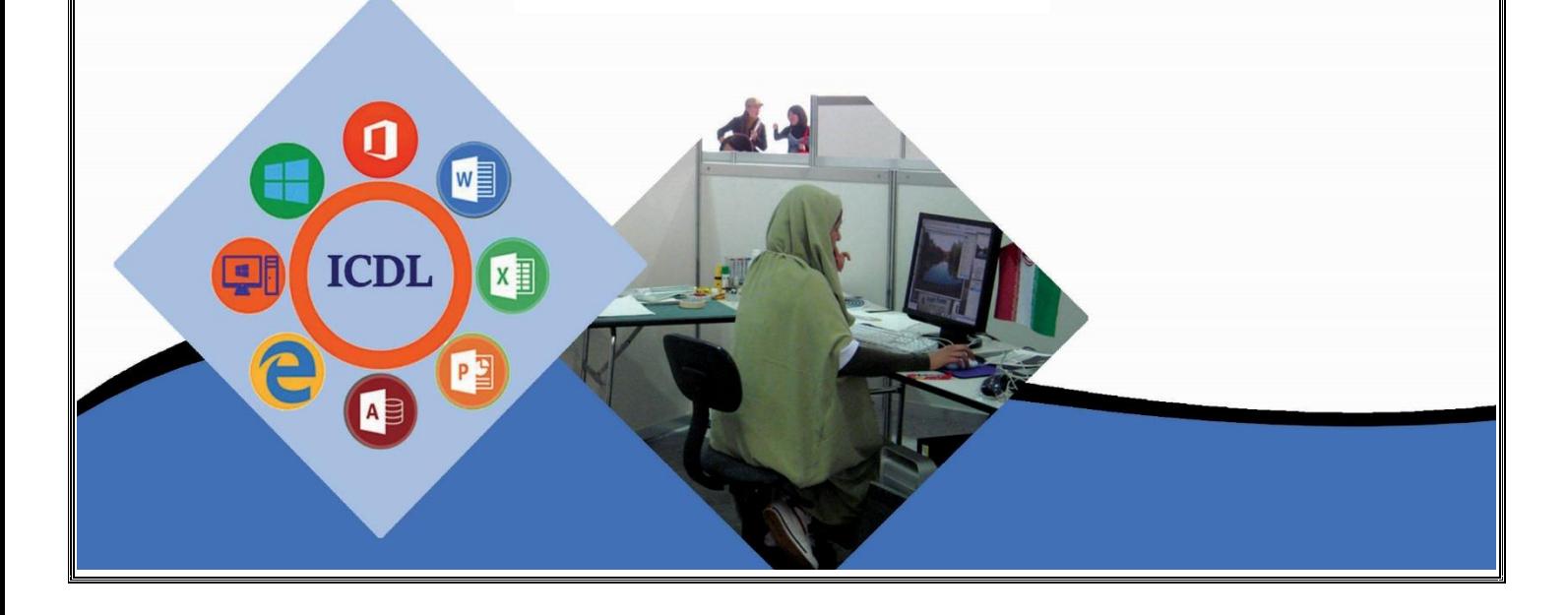

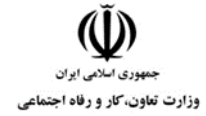

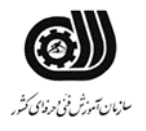

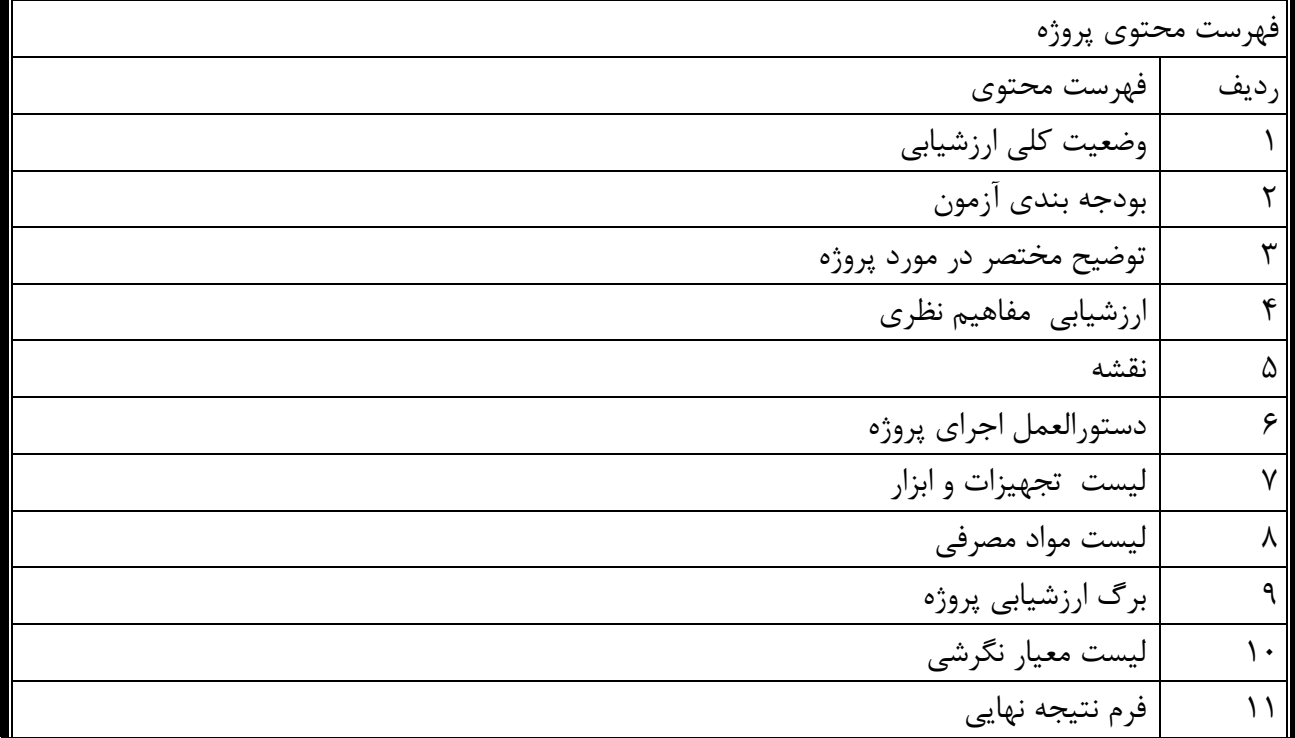

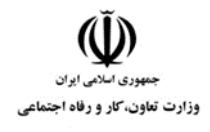

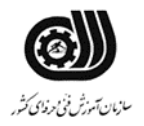

**وضعیت کلي ارزشیابي:**

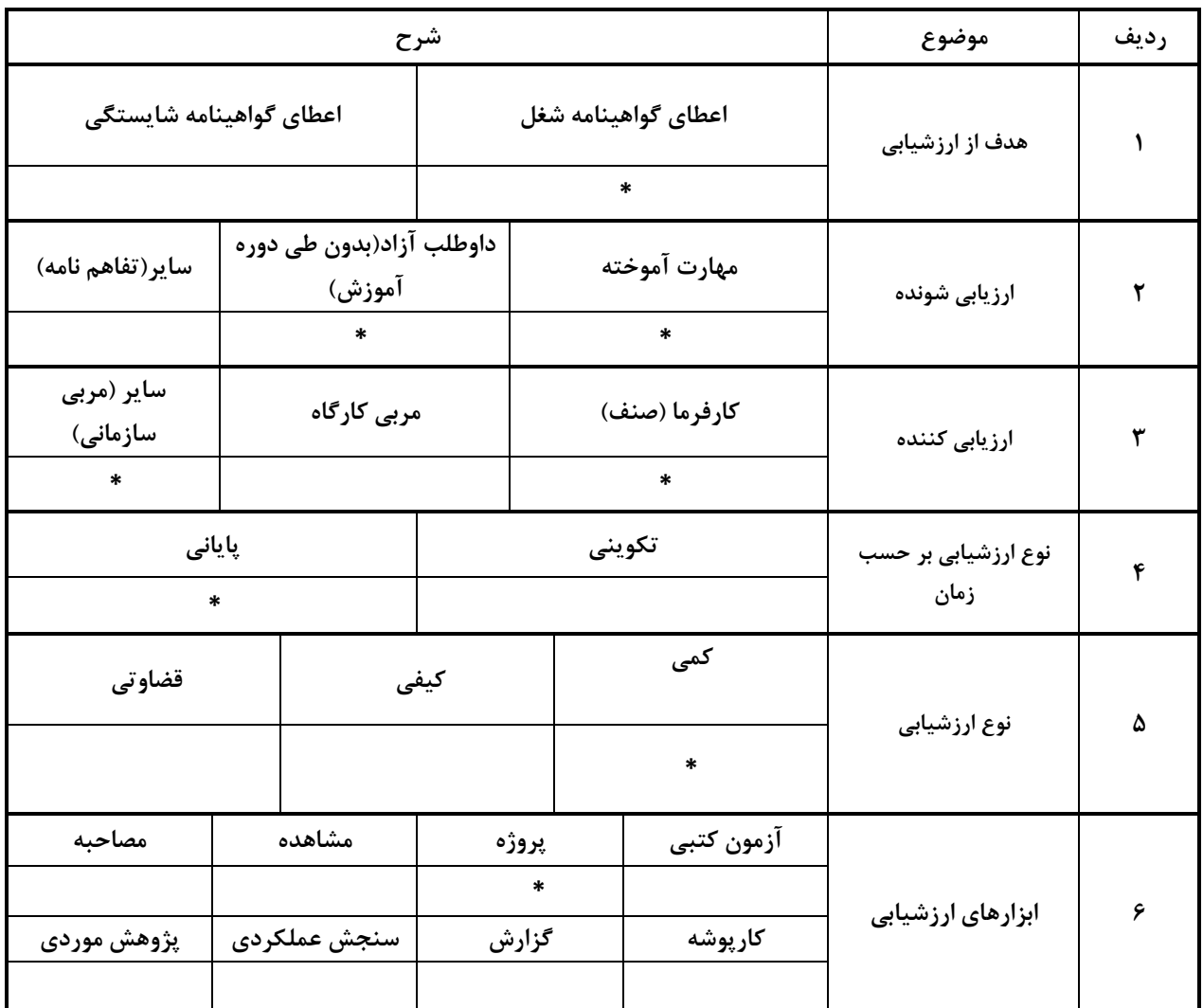

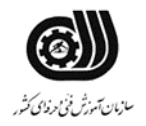

 $\check{\mathbb{Q}}$ سیست<br>جمهوری اسلامی ایران<br>وزارت تعاون، کار و رفاه اجتماعی

**مشخصات استاندارد:**

**شغل: شایستگي:**

**خوشه خدمات گروه فناوری اطالعات** 

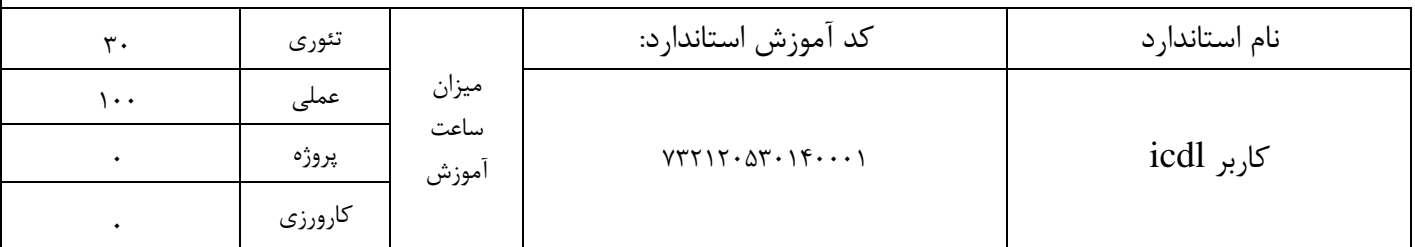

بودجه بندي آزمون:

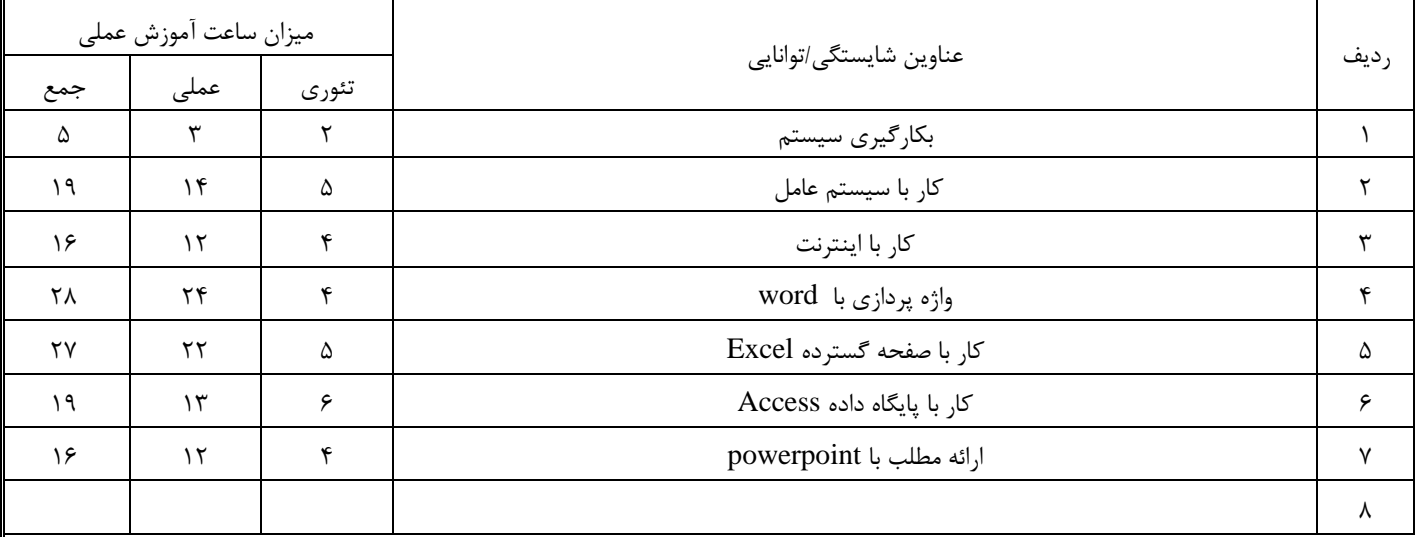

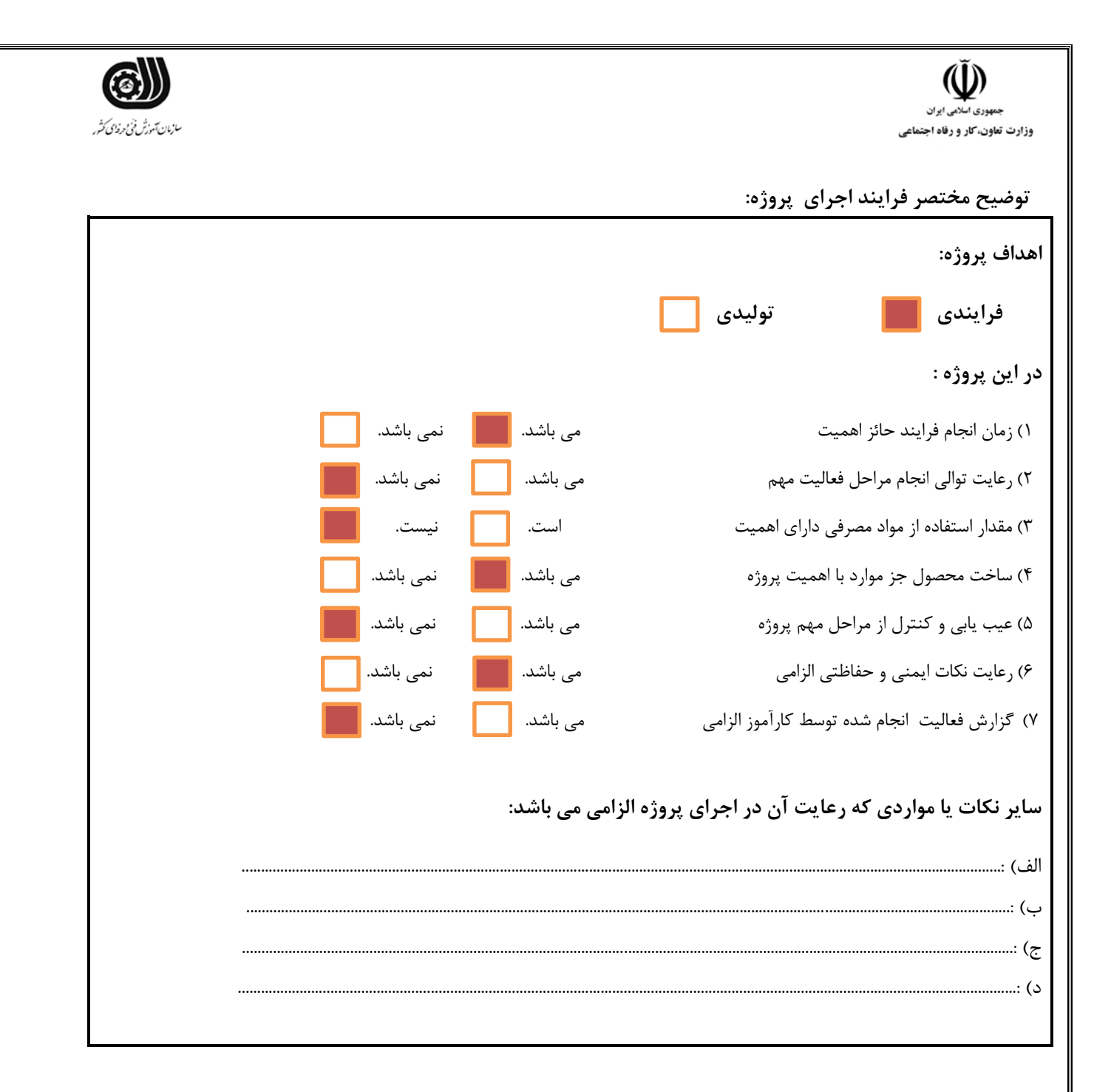

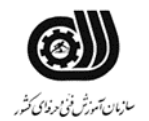

1.

بمهوري اسلامي ايران وزارت تعاون، کار و رفاه اجتماعی

نقشه کار عملي

محتویات لیست فايل هايي تحويل داده شده به شما :

# **معرفي**

يک شرکت فرهنگي در راستاي انجام کارهاي اداري، فعالیت هاي مختلفي انجام مي دهد لذا از شما انتظار مي رود فرايند هاي مورد نیاز مديرعامل را انجام دهید

### **توصیه به شرکت کنندگان**

قبل از شروع فعالیت سیستم خود را چک کنید و فايل هاي مورد نیاز را دريافت کنید

حتما اطمینان حاصل پیدا کنید که براي شرط هاي درنظر گرفته شده و خطاهاي سیستم پیغام هاي با معنا طراحي کرده باشید .

يک پوشه در دسکتاپ ساخته و فايل هاي خود را با نام مشخصي ذخیره نمايید.

1-1 تنظیمات سیستم عامل

-1وضوح صفحه نمايش را در حالت 768\* 1024 قرار دهید -3يک Account بر روي سیستم با نام خودتان ايجاد کنید و نوع آن را Limit قرار دهید.

-4لیست سخت افزار هاي نصب شده بر روي سیستم را نشان دهید و نوع کارت گرافیکي خود را نشان دهید.

-5 فايلهايي را که حرف چهارم آنها C باشد را جستجو نمايید .

.-6آيکن هاي موجود در Desktop را به صورت Small نمايش دهید.

-7 محتويات درايو d را بر حسب سايز جزئیات نمايید

-2-2واژه پرداز word

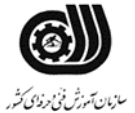

وزارت تعاون، کار و رفاه اجتماعی \*متني دلخواه تايپ کنید با مشخصات زيرفونت Tahoma را انتخاب کنیدسايز 14 باشد کلمه ي ويندوز پاورقي مي باشد که توضيح آن (يک سيستم عامل) مي باشد \*سايز کاغذ 4A-افقي را انتخاب کنید \* جدولي با 14 ستون و 3 سطر درج کنید و سپس با استفاده از دستورهاي ادغام و split آنرا به جدول زير تغییر دهید و سپس آنرا ذخیره کنید.

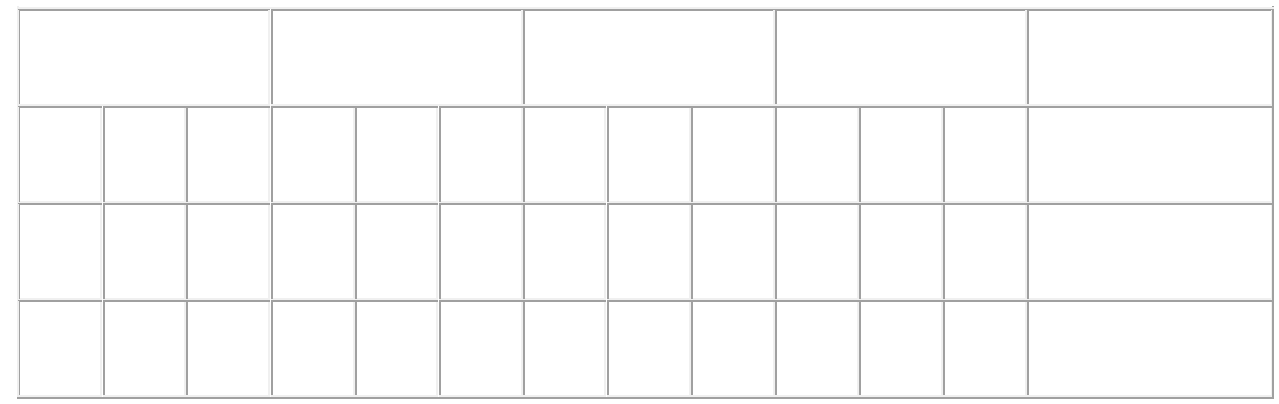

#### 3-3 صفحه گسترده اکسل:

فاکتوري مانند فاکتور زير طراحي کنید و موارد زير را درآن اعمال کنید

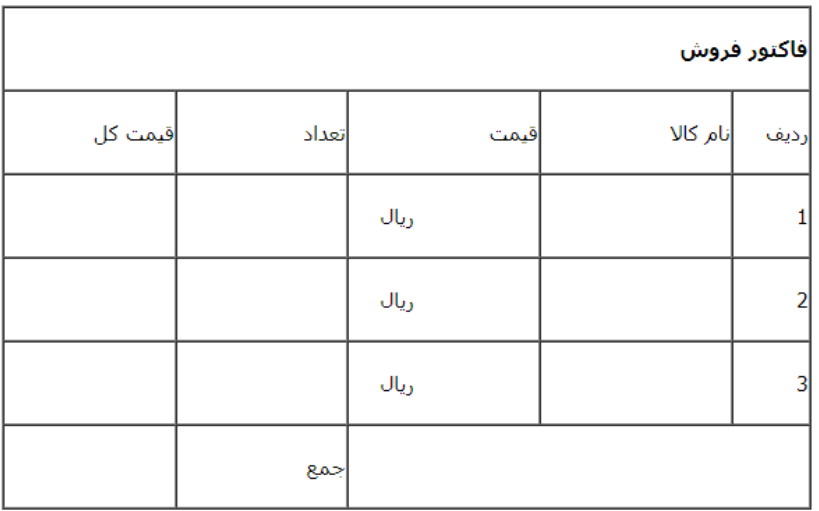

- ستون قیمت کل، اعداد سه تا سه تا جدا شوند و در کنار آنها واحد مالي ريال ثبت بصورت اتوماتیک ثبت شود. - در هدر ، تاريخ در سمت چپ و شماره صفحه در سمت راست ثبت شود . - سه کاال به دلخواه وارد کنید - براي ستون نام کاال و قیمت کل نمودار میله اي سه بعدي با مشخصات ذيل رسم کنید " دريک sheet جديد بنام <sup>X</sup> ، راهنما در پايین نمودار، باالي هر سري قیمت کل نشان داده شود

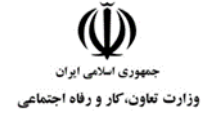

# (C سازمان آموزش فني حرفاي كثور

## 4-4 فايل ارايه مطلب

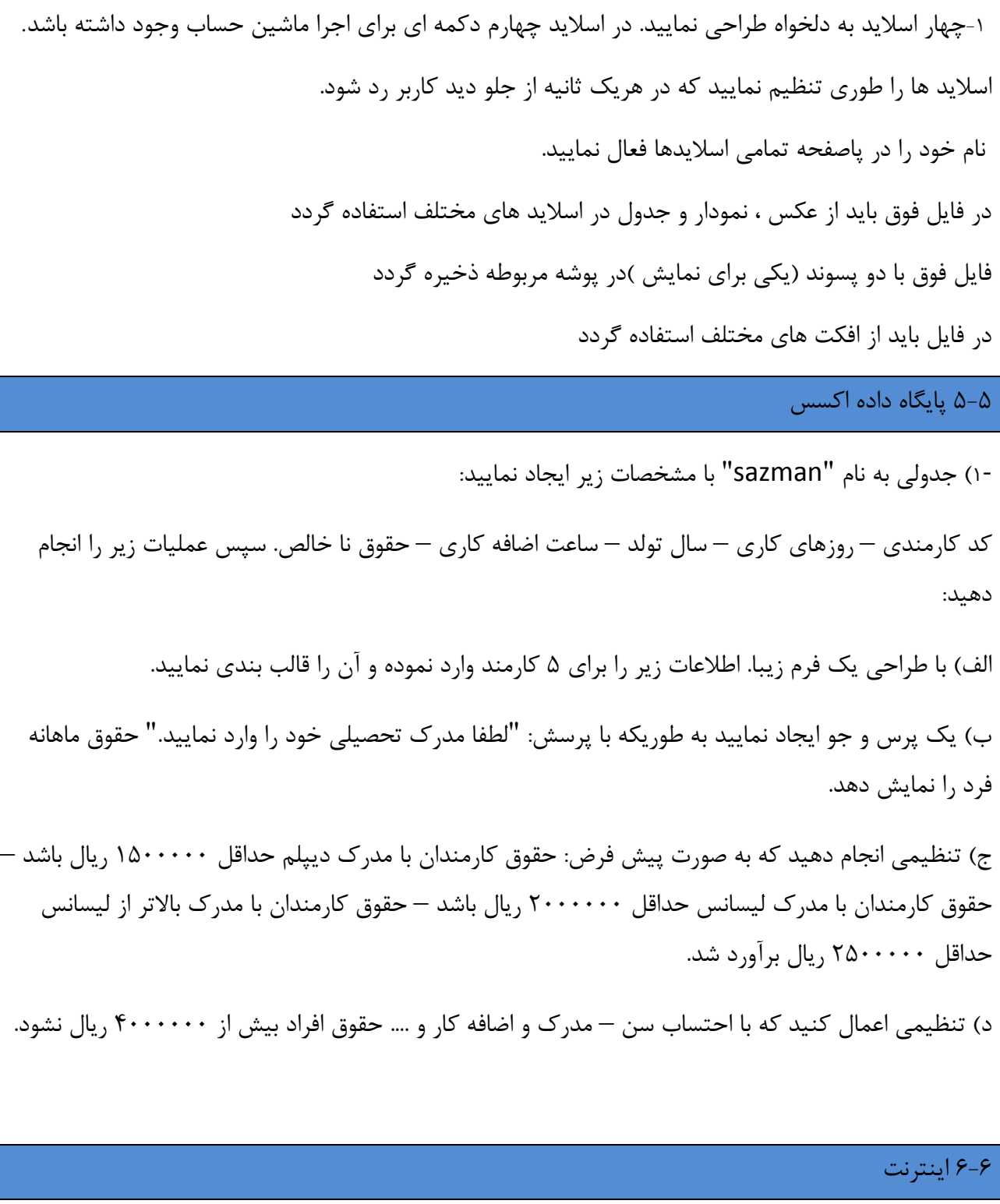

\*صفحه اول سايت [com.yahoo.www](http://www.yahoo.com/)را در يک پوشه بنام yahoo روي دسک تاپ ذخیره نمايید.

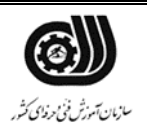

وزارت تعاون، کار و رفاه اجتماعی \*زمان نگهداري اطالعات history را 1 روز تعیین نمايید.

(I)

\* در google کلیه سايتها را جستجو کنید که در مورد مانیتور LG يا sumsung توضیحاتي داده باشد سپس يکي از آنها باز کرده و به لیست مورد عالقه خود اضافه کنید.

\* در نرم افزار outlook ايمیلي با عنوان fanni و داراي امضا با نام خود به [com.yahoo@sadra](mailto:sadra@yahoo.com) ارسال نمايید و رو نوشت آن را به [com.yahoo@reza](mailto:reza@yahoo.com) ارسال نمايید.

\* يک نامه با پیام تبريک به آدرس com . yahoo @ azmoon ارسال کنید.

نامه ارسال شده را با اولويت باال ارسال نمايید

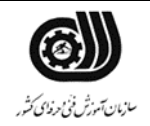

 $\check{\mathbb{Q}}$ سیست<br>جمهوری *اسلامی ایران*<br>وزارت تعاون، کار و رفاه اجتماعی

**فرایند اجرای پروژه:**

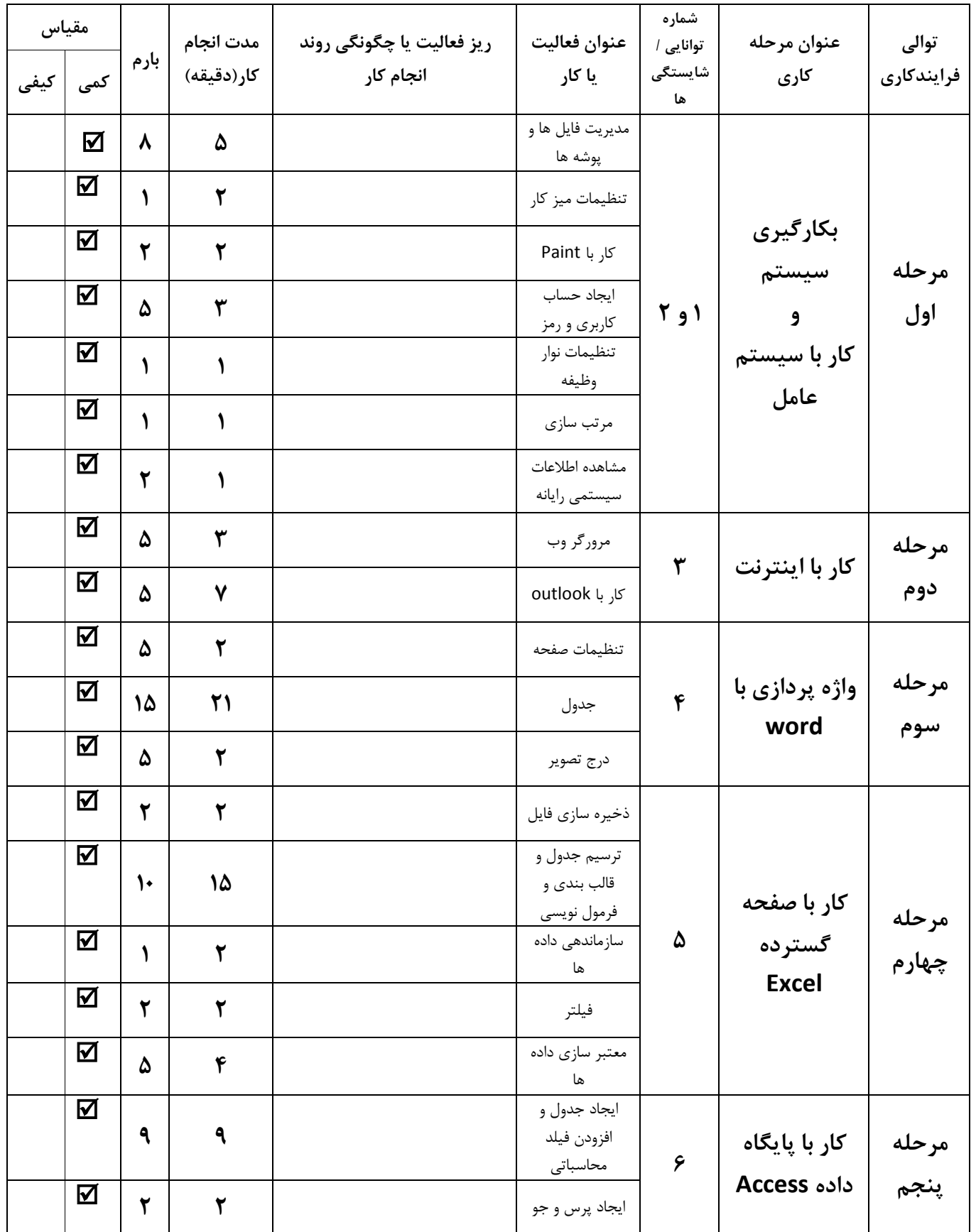

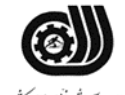

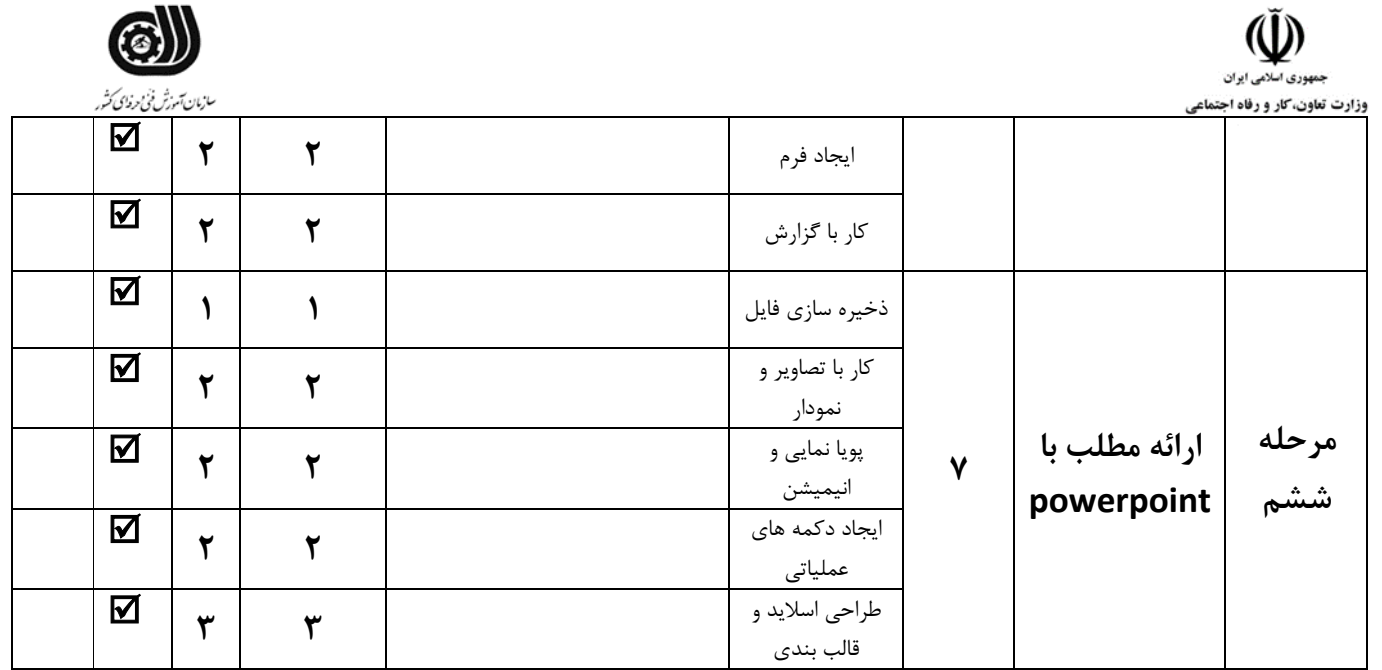

# **لیست تجهیزات وابزارآالت )به ازای هر شرکت کننده(**

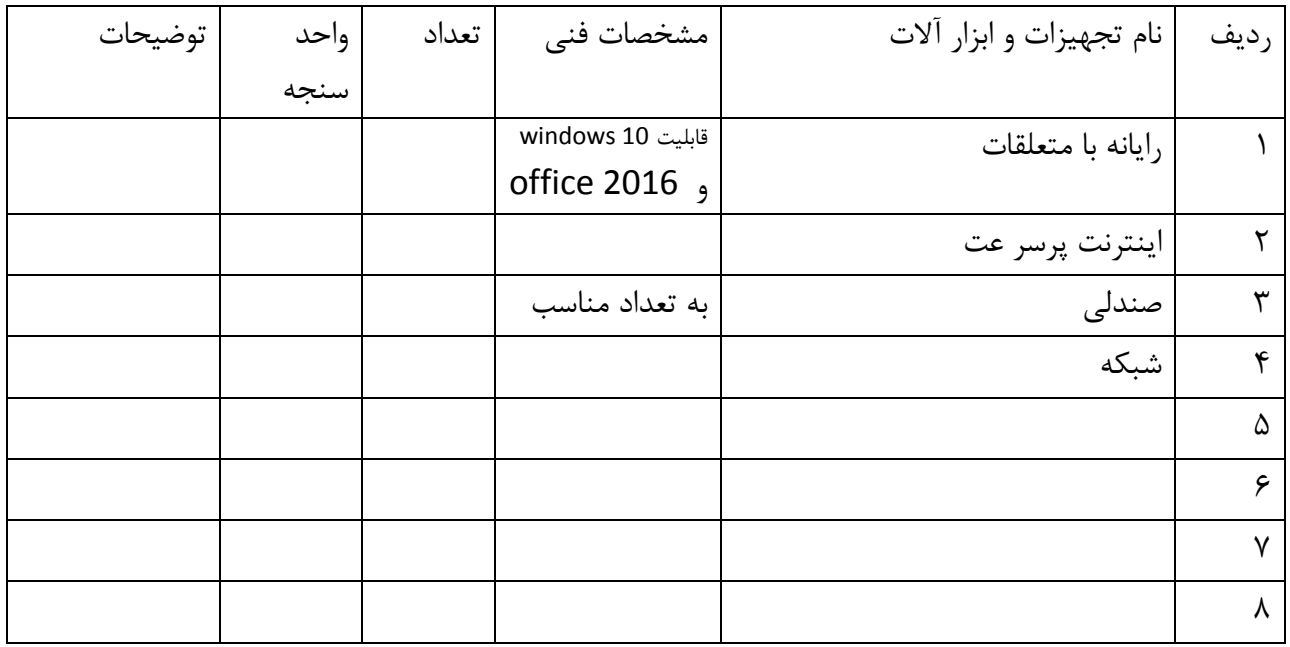

### **لیست مواد مصرفي وقیمت**

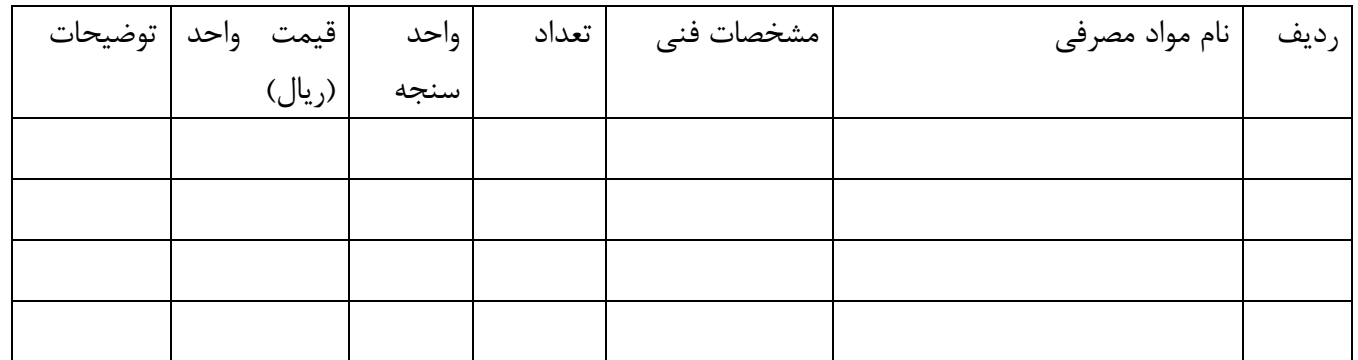

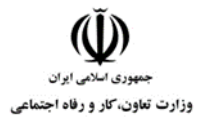

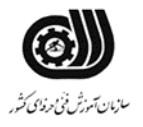

**امتیاز بندی:**

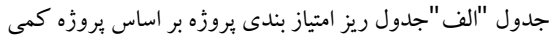

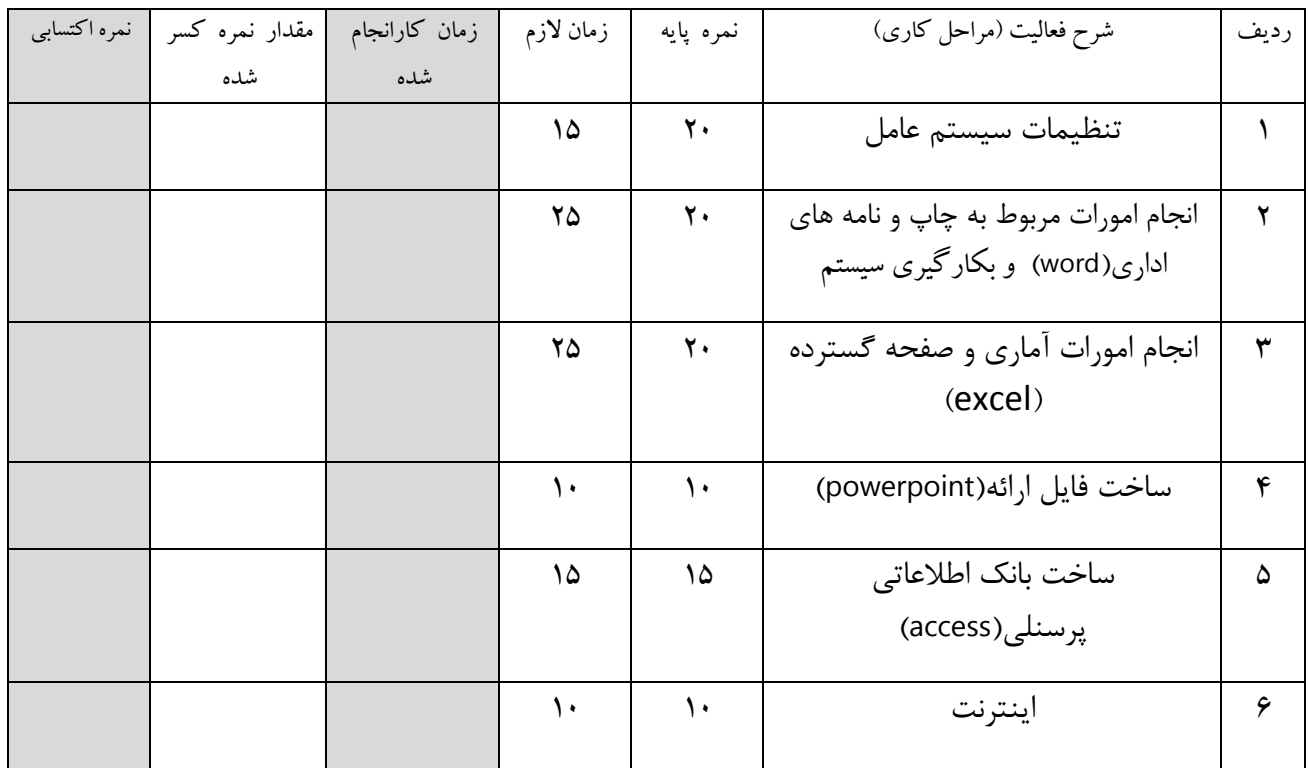

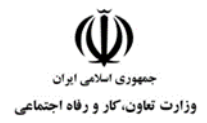

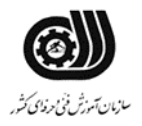

## جدول "ج "جدول ریز امتیاز بندی

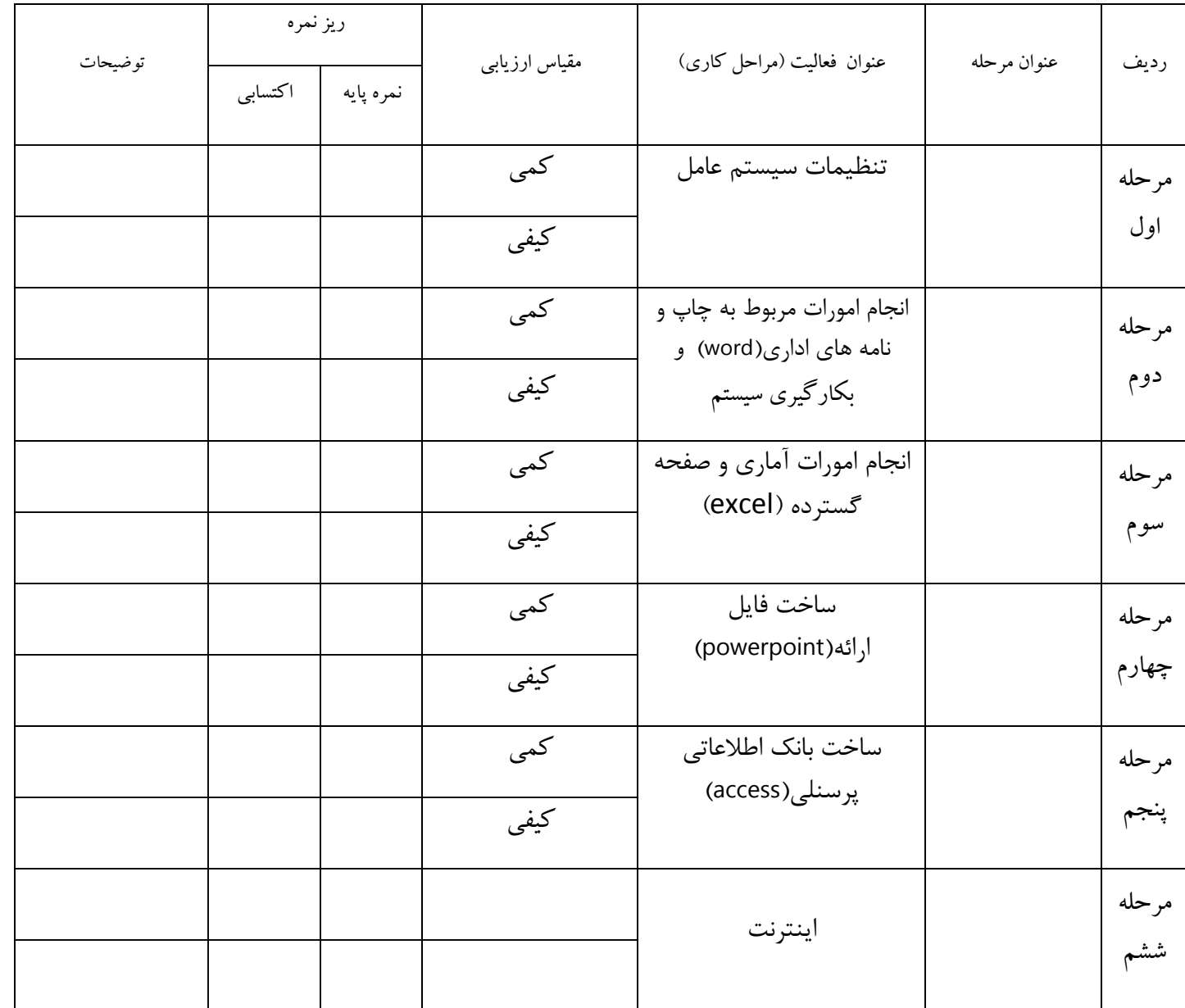

 $\bigoplus_{\omega_{\mathcal{H}^{(\mathcal{L})}\cup\omega_{\mathcal{H}^{(\mathcal{L})}}}}$ وزارت تعاون، کار و رفاه اجتماعی

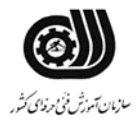

**چك لیست معیار های نگرشي**

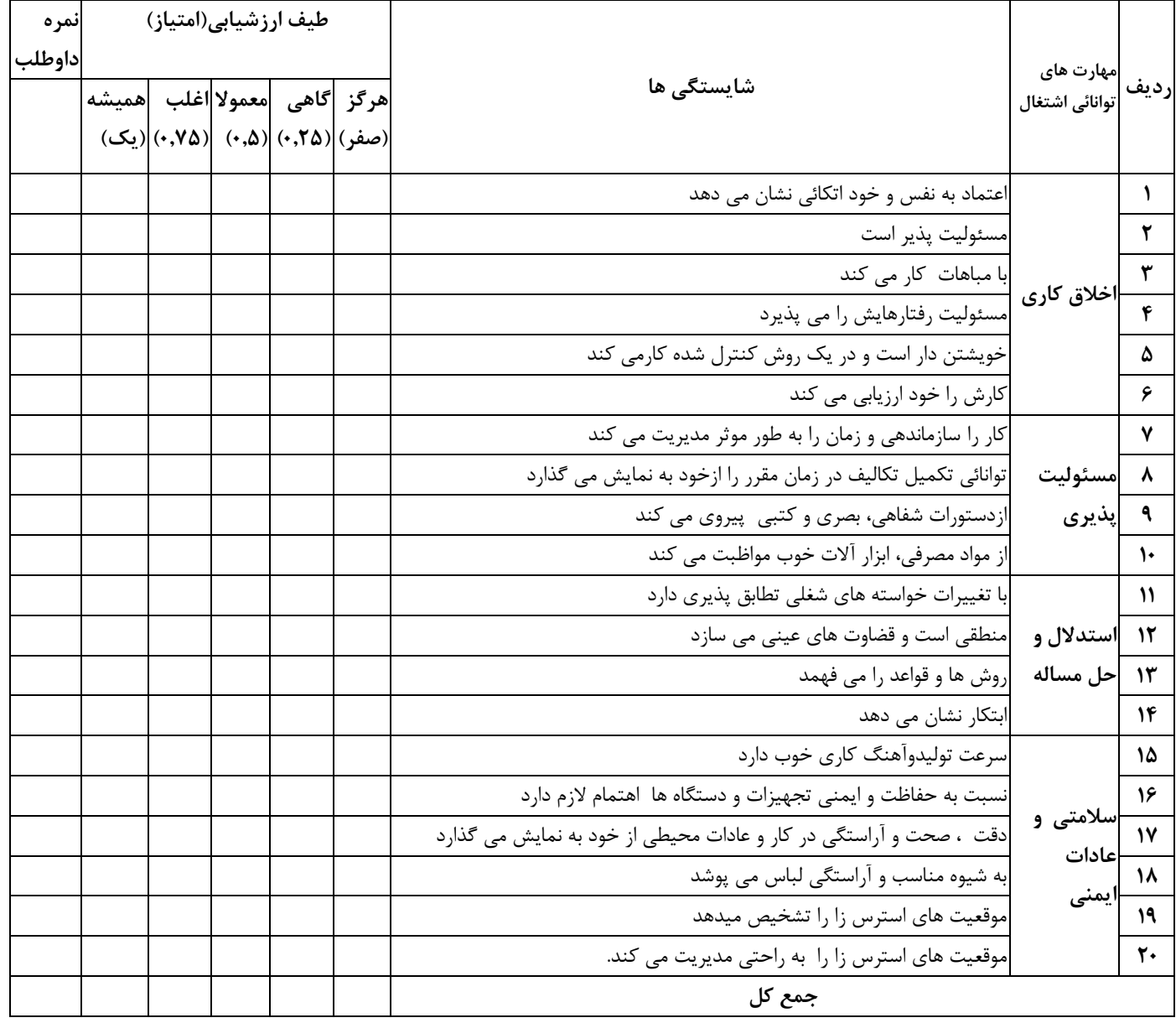

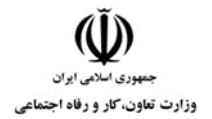

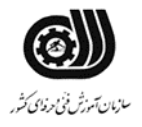

**فرم نتیجه نهایي**

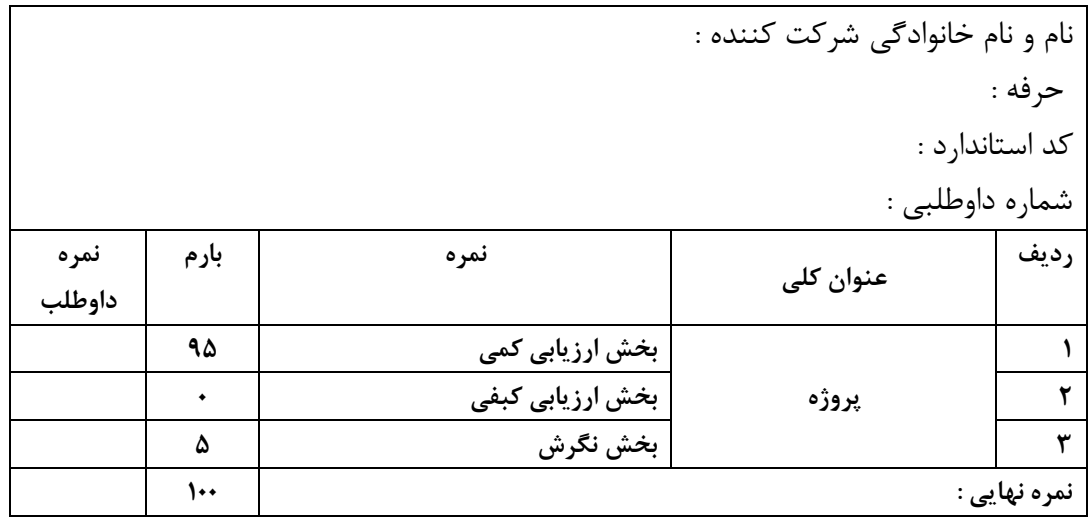

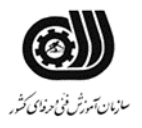

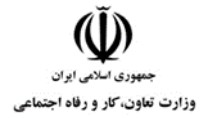